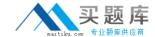

# Microsoft 70-400

TS: Microsoft System Center Operations Manager 2007, Configuring

**Version: : 42.5** 

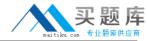

# **QUESTION NO: 1**

You have a System Center Operations Manager 2007 environment. You need to list all the processes that are running on one of the Microsoft SQL Server computers. The collection should occur only when the SQL Server state changes to unhealthy. You need to collect the information even if there is no administrator present. What should you do?

- A. Run the List Processes task.
- **B.** Run a PowerShell script that will return all processes.
- **C.** Create a diagnostic task for the affected SQL Server monitor. Use the tasklist.exe command and the default options.
- **D.** Create a rule by using the Timed Commands template. Specify the tasklist.exe command, and use the default options.

Answer: C Explanation:

#### **QUESTION NO: 2**

You have a System Center Operations Manager 2007 environment. You need to create a single view that combines all the default Microsoft SQL Server performance views. You need to ensure that all Operators can access the new view. What should you do?

- A. Create a new My Workspace Dashboard view.
- **B.** Create a new My Workspace Event view.
- **C.** Create a new Monitoring Dashboard view.
- **D.** Create a new Monitoring Event view.

Answer: C Explanation:

#### **QUESTION NO: 3**

You have a System Center Operations Manager 2007 environment. You install agents on several Active Directory domain controllers. Active Directory discovery scripts are failing to run on a domain controller. You need to configure the agent so that discovery scripts finish successfully. What should you do?

#### Microsoft 70-400 Exam

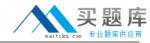

- **A.** Enable the agent proxy for agents on all domain controllers.
- B. Configure the agent action account to run as a domain account on the domain controller.
- C. Install the Active Directory Helper Object on the domain controller.
- **D.** Install the Active Directory Helper Object on the Management Server.

| Answer: C    |  |
|--------------|--|
| Explanation: |  |

# **QUESTION NO: 4**

You have a System Center Operations Manager 2007 environment. You need to ensure that Operators are able to run a custom application that connects to any remote server on demand. What should you do?

- **A.** Create a console task that runs the custom application.
- **B.** Create an agent task that runs the custom application.
- **C.** Create a Remote Desktop task that connects to the server to run the custom application.
- **D.** Create a rule to run the custom application from a script.

Answer: A Explanation:

# **QUESTION NO: 5**

Your company has a System Center Operations Manager 2007 environment. The company has four branch offices, which are connected by a wide area network (WAN). The routers that connect the branch offices to the main office experience occasional failures. You need to configure Operations Manager 2007 to discover branch office routers and to monitor for device failure. What should you do?

- **A.** Perform automatic discovery by using the Computer and Device Management Wizard to add the branch office routers as monitored objects.
- **B.** Perform advanced discovery by using the Computer and Device Management Wizard to add the branch office routers as monitored objects.
- **C.** Run the New-CustomMonitoringObject PowerShell commandlet on the Management Server. Use the Set-ProxyAgent commandlet to set a proxy agent to remotely monitor branch office routers.
- D. Run the New-Object PowerShell commandlet on the Management Server. Use the Set-

#### Microsoft 70-400 Exam

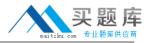

ProxyAgent commandlet to set a proxy agent to remotely monitor branch office routers.

Answer: B Explanation:

# **QUESTION NO: 6**

Your company has two Active Directory domains. One domain is located in the trusted network. The other domain is located in the perimeter network. No trust relationship exists between the two domains. You deploy System Center Operations Manager 2007 in the Active Directory domain on the trusted network. You manually install the agent on an application server that resides in the Active Directory domain in the perimeter network. The agent does not appear in the Operations Console. An error event indicates that the agent is unable to obtain configuration information from the Management Server. You need to configure Operations Manager 2007 to monitor the agent. What should you do?

- **A.** Disable mutual authentication in the Operations Console.
- **B.** Perform a push installation of the agent to the target server.
- **C.** Configure the agent on the application server to use certificate-based authentication.
- **D.** On the Management Server, configure Auto Agent Assignment settings. Use the MOMADAdmin utility to publish Management Group information to the Active Directory domain in the perimeter network.

Answer: C Explanation:

#### **QUESTION NO: 7**

You have a Systems Center Operations Manager 2007 environment. Your company has three data center locations. There is an e-mail gateway server in each location. Only the e-mail gateways are allowed to communicate with the Internet. You need to configure Operations Manager 2007 so that all e-mail alerts will be sent to notification recipients, even when an e-mail gateway is unavailable. What should you do?

- **A.** Modify the e-mail notification settings to use Windows Integrated authentication.
- **B.** Modify the e-mail notification settings to use Anonymous authentication.
- **C.** Modify the e-mail notification settings so that the Retry primary after value is 15 minutes.
- **D.** Modify the e-mail notification settings to include all three e-mail gateway servers.

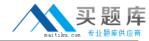

Answer: D Explanation:

#### **QUESTION NO: 8**

You deploy System Center Operations Manager 2007 at your company. All computers are joined to the corporate Active Directory domain. All client computers in the Active Directory domain run Microsoft Windows XP. You attempt to perform a client push installation of Operations Manager agents to several client computers. The installation fails on some of the computers. You receive the following error message: The RPC server is unavailable. You need to install agents on all client computers. What should you do?

- **A.** Disable the Windows firewall on the computers that exhibit the failure. Retry the client push installation of the agent.
- **B.** Enable the Computer Browser service on the computers that exhibit the failure. Retry the client push installation of the agent.
- **C.** Add the Management Server Action account to the Domain Admins Active Directory global group. Retry the client push installation of the agent.
- **D.** Add the Management Server Action account to the local Administrators group on the computers that exhibit the failure. Retry the client push installation of the agent.

Answer: A Explanation:

# **QUESTION NO: 9**

You have a System Center Operations Manager 2007 environment. You deploy agents to all Microsoft Windows 2000 Server computers and Windows Server 2003 computers in your Active Directory environment. You import a sealed management pack from a thirD.party software vendor. A specific monitor in this management pack runs on all Windows computers by default. You need to configure this monitor to run on only Windows Server 2003 domain controllers. Which two actions should you perform? (Each correct answer presents part of the solution. Choose two.)

- A. Disable the monitor for all Windows Server 2003 computers. 1
- **B.** Enable the monitor for all Windows computers.
- C. Enable the monitor for all Windows Server 2003 domain controllers.
- **D.** Enable the monitor for all Windows 2000 Server domain controllers.
- **E.** Disable the monitor for all Windows computers.

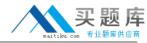

# Answer: C,E Explanation:

Q10: You have a System Center Operations Manager 2007 environment. You need to create a simple view that contains a performance graph, critical alerts, and a state component for an application. What should you do?

- A. Create a dashboard view.
- B. Create a Web page view.
- C. Create a diagram view.
- D. Create a state view.

Answer: A

#### **QUESTION NO: 10**

You have a System Center Operations Manager 2007 environment. A custom accounting application is installed on several servers in your company. Application configuration information is stored in a registry key. You need to ensure that the servers that host the application are automatically added to a custom group. What should you do?

- **A.** Create a new attribute that reads the custom registry key. Exclude the application servers from the custom group.
- **B.** Create a new attribute that reads the custom registry key. Add a subgroup to the custom group.
- **C.** Create a new attribute that reads the custom registry key. Explicitly add the application servers to the custom group.
- **D.** Create a new attribute that reads the custom registry key. Add a formula to the custom group to dynamically populate the group with servers that host the registry key.

Answer: D Explanation:

#### **QUESTION NO: 11**

You have a System Center Operations Manager 2007 environment. You are creating a distributed application model. You add a component group by using the Distributed Application Designer. You select Database as the object type to add to this component group. The SQL database you want

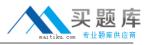

to monitor does not appear in the list of database objects. You need to ensure that the SQL database appears in the list. What should you do?

- **A.** Create a discovery rule to discover the SQL database on the host server. Refresh the view in the Distributed Application Designer.
- **B.** Enable agent proxy on the server that hosts the SQL database. Open the distributed application in the Distributed Application Designer.
- **C.** Create a new user role that has access to all SQL databases. Open the distributed application in the Distributed Application Designer.
- **D.** Install an Operations Manager 2007 agent on the server that hosts the SQL database. Open the distributed application model in the Distributed Application Designer.

Answer: D Explanation:

**QUESTION NO: 12** 

You have a System Center Operations Manager 2007 environment. You install Audit Collection Services (ACS) on the Root Management Server (RMS). The Operations Manager 2007 Reporting Server is installed on the RMS. You configure audit forwarding on two domain controllers named DC1 and DC2. The ACS security log reports do not appear in the Reporting pane. You need to be able to view the standard security log reports for DC1 and DC2. What should you do?

- A. Grant DBO access to the ACS database for users who require access to the reports.
- **B.** Import the ACS reports that are located on the Operations Manager 2007 installation media.
- C. Run the Enable Audit Collection task on DC1 and DC2.
- **D.** Enable the agent proxy on DC1 and DC2.

Answer: B Explanation:

**QUESTION NO: 13** 

You have a System Center Operations Manager 2007 environment. The Operations Manager Audit Forwarding Service is running on agents in the perimeter network outside the firewall. The agents communicate locally with a Gateway server that has the Audit Collection Services (ACS) Collector role enabled. The Gateway server is configured to communicate with an ACS Database server that is located on the network inside the firewall. Events are currently not being written to the Audit Collection database. You need to ensure that security events from managed agents are

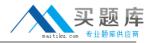

collected. What should you do?

- A. Open inbound TCP port 51909 on the firewall.
- **B.** Open inbound TCP port 1433 on the firewall
- **C.** Run the C:\Windows\system32\AdtAgent.exe command-line tool on each ACS forwarder.
- **D.** Issue a server certificate for the Audit Collector by using Microsoft Certificate Services. Import and assign the certificate.

Answer: B Explanation:

#### **QUESTION NO: 14**

You have a System Center Operations Manager 2007 environment. An application synchronizes time on all servers by using a public Network Time Protocol (NTP) server. You need to automatically generate an alert when an NTP service is unavailable. The alert must display the name of the NTP server. What should you do?

- **A.** Create a monitor that generates an alert. Add a diagnostic task that runs the W32tm /dumpreg /subkey: parameters command.
- **B.** Create an alert-generating rule when the synchronization service is available.
- **C.** Create a console task that runs the W32tm/dumpreg/subkey:parameters command.
- **D.** Create an agent task runs the W32tm /dumpreg /subkey: parameters command.

Answer: A Explanation:

#### **QUESTION NO: 15**

You have a System Center Operations Manager 2007 environment. You configure notification subscriptions to send e-mail alert notifications to separate Active Directory, Exchange Server, and SQL Server support teams when errors occur. You need to reduce the number of characters that are displayed in the e-mail notification for all alerts. What should you do?

- **A.** In the Notification settings, modify the default notification format for instant messages.
- **B.** In the Notification settings, enable Short Message Service (SMS) notifications.
- **C.** In the Notification settings, modify the default notification format for e-mail messages.
- **D.** In the notification subscription for the Active Directory support team, modify the default notification format for e-mail messages.

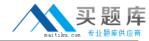

Answer: C Explanation:

**QUESTION NO: 16** 

You have a System Center Operations Manager 2007 environment. An Internet Information Services (IIS) 6.0 Web server at your company hosts an e-commerce Web site. The service level agreement (SLA) requires Web site response of less than one second. You need to be alerted when Web site response does not meet the SLA requirements. What should you do?

A. Create a Web application synthetic transaction to monitor the home page of the Web site. In the Web Application Editor, configure the monitor to generate an error health state when request response time exceeds 1,000 milliseconds. Configure a Management Server as a watcher node
B. Create a Web application synthetic transaction to monitor the home page of the Web site. In the Web Application Editor, configure the monitor to generate an error health state when the HTTP Status Code is less than or equal to 400. Configure a Management Server as a watcher node.
C. Configure a distributed application that contains the Web server that hosts the site. In the Distributed Application Designer, configure an override for the Rollup Algorithm. For the Override Setting, select Worst state of the specified percentage of members in good health state.
D. Configure a distributed application that contains the Web server that hosts the site. In the Distributed Application Designer, configure an override for the Rollup Algorithm. For the Override Setting, select Best health state of any member.

Answer: A Explanation:

**QUESTION NO: 17** 

Your companys System Center Operations Manager 2007 environment contains the following servers:

a Root Management Server (RMS) an Operations Database server a secondary Management Server

You need to move the Operations Manager database to a new Microsoft SQL Server computer named SQLServer!. You also need to configure the RMS to communicate with SQLServerl.

What should you do?

A. Detach the Operations Manager database, copy it to SQLServerl, and attach it to SQLServerl.